GRAPHICAL REPRESENTATION OF FLOW DURATION CURVE

SATISH CHANDRA

DIRECTOR

STUDY GROUP

B P PARIDA D CHALISGAONKAR

NATIONAL INSTITUTE OF HYDROLOGY JAL VIGYAN BHAWAN ROORKEE - 247667(UP) INDIA

1987-88

## Page

## CONTENTS

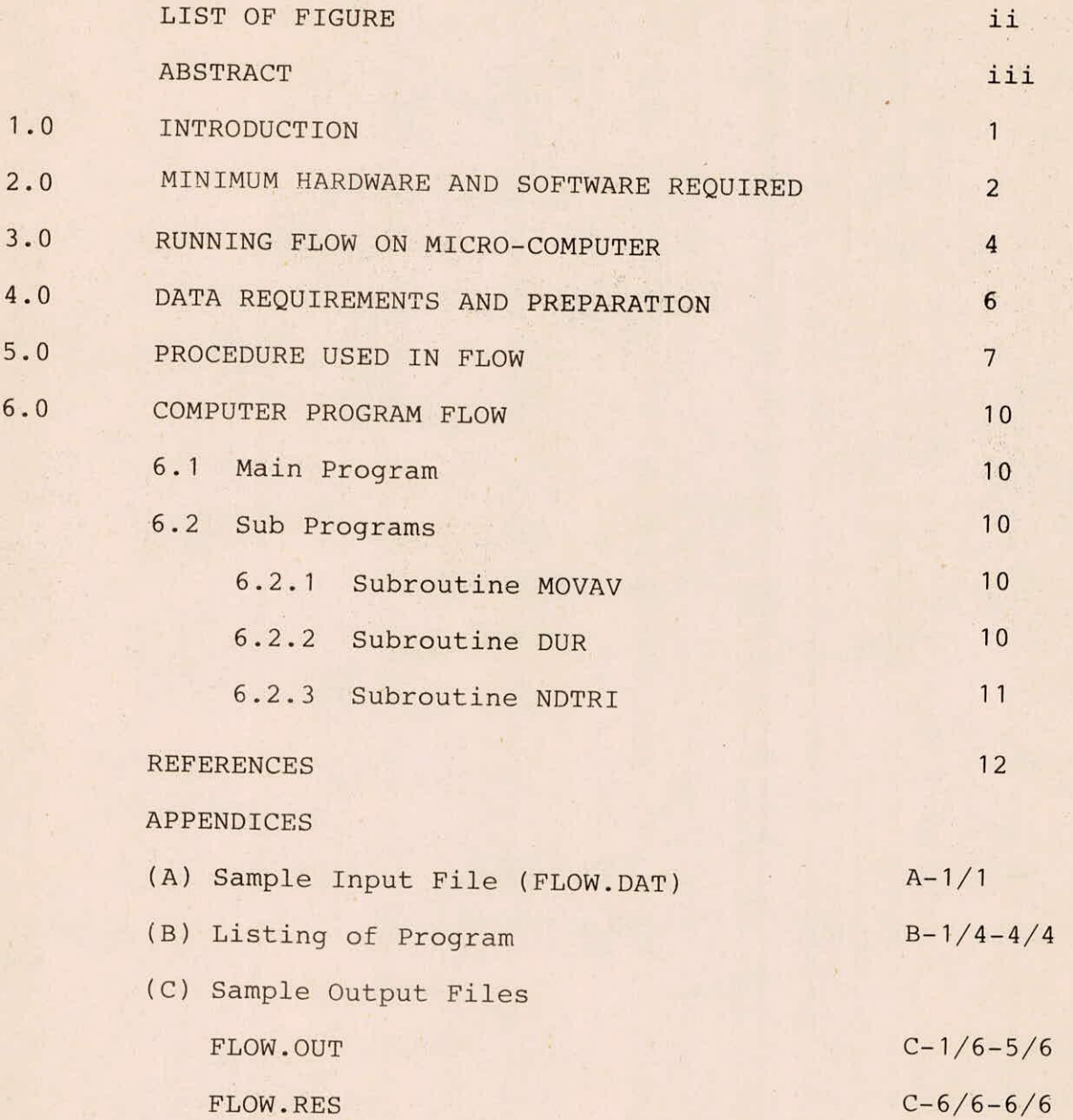

# LIST OF FIGURES

# FIGURE NO. TITLE PAGE 1. Flow Chart Showing Operation of FLOW 3 9 2. Flow Duration Curve

#### ABSTRACT

Flow duration curve, representating the combined effect of flow characteristics of any stream, is one of the simplest available techniques to predict the distribution of future flows. Because of its frequent use in hydrologic studies, the generalised software package 'FLOW' has specifically been developed to assist the designer for graphical representation of flow duration curve. This user manual provides documentation of the program runnable on an IBM-compatible microcomputer, including features such as:

- $(i)$ Equipment and software requirement
- $(iii)$ Data requirments and preparation
- $(iii)$ Steps for Running the program
- $(iv)$ Procedure used computation
- $(v)$ Brief description of the sub-routines
- $(vi)$ Sample Input and Output Files

Besides a flow chart showing the operation of the program has also been given in the user's manual.

#### 1.0 INTRODUCTION

Hydrologic design problems involving reservoir studies, low flow studies, river regulation policy formulations, study of geologic characteristics of drainage basins etc., need the knowledge of integrated flow characteristics of the stream over a given period of time. Such integrated flow characteristics for a given drainage basin can be represented through a flow duration curve representing the relationship between the flows and percentage of times they are equalled or exceeded over the specified period.

This generalised software package FLOW has specifically been developed to assist the designer to construct a flow duration curve for any drainage basin and to obtain the results in tabular or graphical form or both.

It consists of a main program and three subroutines with interactive features for assisting the designer to excercise suitable options. The program is flexible and can be updated by adding further subroutines for data processing etc. as per the need of the designer or the read statements suitably modified to suit the formats of any existing data file.

1

#### 2.0. MINIMUM HARDWARE AND SOFTWARE REQUIRED

The program FLOW written in FORTRAN-77 language has been developed on 16-bit IBM-compatible personal computer (PC/XT) having a floating point/numeric coprocessor (INTEL 8087) and a PROFORT compiler. Standard software LOTUS 1-2-3 is used for graphical presentation of the results which are transferred by the program to the worksheet and a graphics printer compatible to the IBM compatible personal computer has been used for printing the results in tabular and graphics form.

The logical flow chart showing the operation of FLOW is presented in Fig.1.

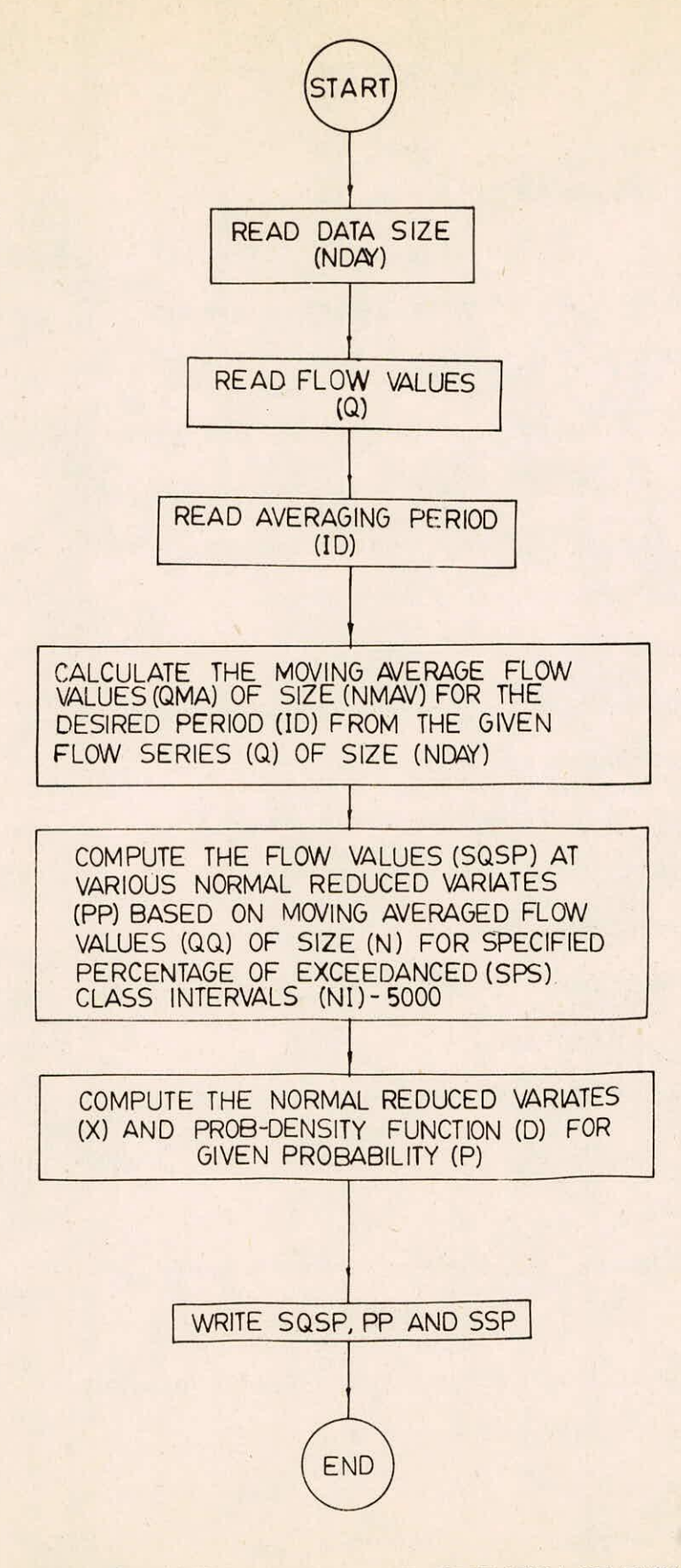

FIG.1. FLOWCHART SHOWING THE OPERATION OF FLOW

3

## 3.0 RUNNING FLOW ON MICRO-COMPUTER

After successful compilation and linking, the file FLOW.EXE is created. Data file FLOW.DAT is then created as per Section 4.0 in the same directory containing the file FLOW.EXE. The program is then invoked by typing FLOW followed by RETURN key.

For obtaining the graphical presentation of results the following sequence of operation are followed.

- Set the directory containing the LOTUS application  $1.$ as the default directory.
- $2.$ Execute LOTUS.
- $3.$ Select the option 1-2-3 from the menu.
- $4.$ Type/(slash) to enter the LOTUS commands
- Select FILE from the LOTUS menu  $5.$
- 6. Select IMPORT from the FILE menu.
- $7.$ Select NUMBER from the IMPORT menu.

The message 'Enter name of the file to import' will be displayed.

- Type the name of the file containing data for plo- $8.$ tting with directory name (C:\ PROFORT\ FLOW.WKS) and return.
- $9.$ Type/(Slash) to get the lotus menu
- $10.$ Select GRAPH option from this menu
- $11.$ Select TYPE option from Graph and set XY as the type of graph using the submenu.
- $12.$ Select the axes and specify their ranges
- $13.$ Select OPTIONS from GRAPH submenu.
- Select TITLE from OPTIONS submenu.  $14.$
- Select FIRST from TITLE submenu and type the title  $15.$ of the graph.
- Select TITLE from OPTIONS submenu.  $16.$
- Select X-AXIS from TITLE submenu and type the X-axis  $17.$ title.
- Select TITLE from OPTIONS submenu. 18.
- Select Y-Axis from TITLE submenu and type Y-axis  $19.$ title.
- Use SAVE option from the GRAPH submenu and give  $20.$ a name to the graph file as C:\PROFORT\FLOW.PIC. Use the VIEW option from the graph submenu to dis- $21.$ play the graph on the monitor.
- To print the graph on printer use the PRINTGRAPH  $22.$ submenu from the LOTUS menu.
- Define the hardware and graph setting using the  $23.$ SETTING submenu and save the settings if required using the SAVE menu.
- Select graph for printing using IMAGE SELECT menu.  $24.$ Select the GO menu. The graph will be printed on  $25.$ paper.

5

## 4.0 DATA REQUIREMENTS AND PREPARATION

To construct a flow duration curve generally the daily, weekly or monthly unregulated flows of a drainage basin under more or less stable, physical conditions during a given period are necessary.

For data preparation, usually the total period concept is used, in which data for the period under consideration must pertain to complete calender years which need not essentially be the consecutive ones. The data however may begin with the beginning of the calender year, the climatic year or the water year and continue for a 12-month period. Any missing value or missing spells duration the continuous 12-month period suitable techniques and where such spells are large, the data for that 12-month period be excluded from the data file.

The prepared data can then be put into the input file with the name FLOW.DAT.

以下的, 不出

### 5.0 PROCEDURE USED IN FLOW

The procedure for construction of flow duration curve is based on the consideration of all the discharges in the data file together and placing them in classes in order of their magnitude beginning with the highest class interval.

This can be represented through the following steps:

- Read the size of data (NDAY)  $(i)$
- Read the flow values  $(Q_i, i=1, \ldots, NDAY)$  $(i)$
- Compute the moving average flow values  $(iii)$  $(QQ_i, i=1,..., NDAY + 1 - ID)$  for the desired averaging period (ID) if necessary for the study, otherwise input  $ID = 1$ .
- Rank the averaged flow series from highest to lowest  $(iv)$ and determine the range or total interval.
- Divide the total interval into a large number of  $(v)$ small class intervals (for easy interpolation of flow values at desired percentage of exceedances) say 5000 as adopted in this programe and write bottom flow value of each class interval in descending order.
- $(vi)$ Tally and count the number of flow values lying within each class interval  $(n_i)$  and write them against the bottom flow value of the corresponding class interval.
- Compute from the top, cumulative number of flow  $(vii)$ values based on number of flow values against each

7

class interval.

- $(viii)$ Divide the cumulated figures against each class interval by the total averaged flow values (NDAY+1-D) to obtain the percentage of exceedances.
- $(ix)$ Interpolate the bottom of class interval flow values corresponding to specified percentage of exceedances such as  $1, 2, 5, 10, 15, 20, 25, \ldots$  90, 95, 98, 99.
- $(x)$ Compute the normal reduced for the specified percentage of exceedances and tabulate the interpolated flow values  $(SQSP_i)$ , the normal reduced variates  $(PP_i)$  and the specified percentage of times the interpolated flows are equalled or exceeded(SPS $_i$ ) Plot  $SQSP_i$  against PP<sub>i</sub> (I = 1,....,23) on linear  $(xi)$ scales or plot SQSP<sub>i</sub>against SPS<sub>i</sub> (Normal prob.scales) to obtain the flow duration curve for the desired drainage basin.

The results till step (viii) are obtained from the output file FLOW.OUT and the results from step (x) are obtained from output file FLOW.RES. Results from step (xi) are presented in Fig. 2.

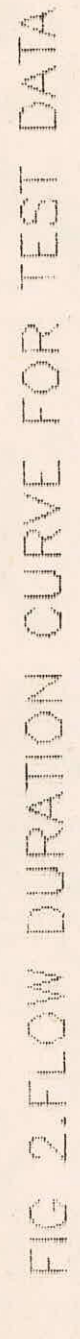

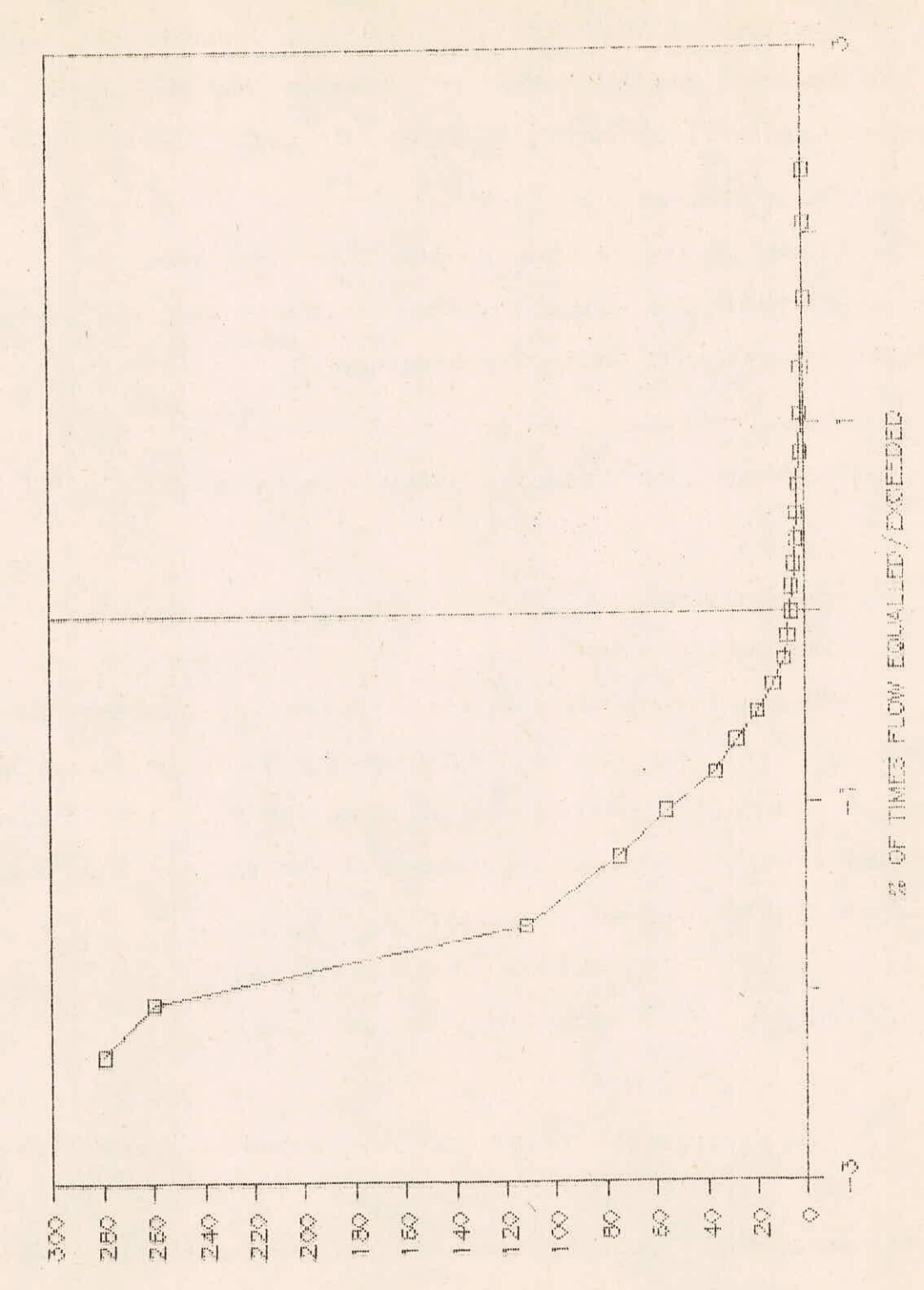

SOBMING UNTSURFIL NI MOTH

## 6.0 COMPUTER **PROGRAM FLOW**

**Much of the program is explained by comment cards and defination of variables. However, subroutines used in the package are explained in details for reference of the user for future possible undation, if any.** 

**6.1. Main Program** 

**Data inputs to the program are read from the data file (FLOW.DAT) and input for the moverage average period (ID) are read through an interactive querry.** 

**Data transfers to and from** subroutines MOVAV and **DUR are carried out through COMMON** blocks a ABC and BCD.

## 6.2 Sub-Program

## **6.2.1 Subroutine MOVAV**

**This subroutine calculates the moving average flow values** (QMA) **of** size (NMAV) **for the desired period (ID) from the** given flow series (Q) of size (NDAY). **The inputs to the subroutine** and ouputs **from the sub-routine are performed through** the **common block ABC.** 

> Input - NDAY, ID (Integer); Q(Real) Output - NMAV (Integer); QMA (Real)

**6.2.2 Subroutine DUR** 

**This subroutine based on the moving averaged flow values (QQ) of size (N) computes the flow values (SQSP) at various normal reduced variates (PP) for specified percentage of (SPS) based on 5000 class intervals (NI). The Inputs 4 to and outputs from the Subroutine are performed through** 

common blocks ABC and BCD. This Subroutine internally calls Subroutine NDTRI for computation of reduced variates (PP)

> Input - NMAV (Integer); QQ (Real) Output - SQSP,PP,SPS (Real)

6.2.3 Subroutine NDTRI (P,X,D,IE)

This subroutine computes the normal reduced variates (X) and prob. density function (D) for given probability (P). In case of errors the error code (IE) is activated in which case values other than zero are passed.

Input - P(Real)

Output - IE (Integer); X, D(Real)

#### REFERENCES

 $\sim$   $^{\circ}$  de  $^{-}$ 

- 1. Institute of Hydrology, Wallingford, 1980, LOW FLOW Studies Research Report No. 1-4, U.K.
- 2. Parida, B.P., 1984. Estimation of Low Flow Indices for Ungauged Catchments. Unpublished M.Sc. (Engg. Hydrology) thesis, National University of Ireland, Galway.
- 3. Searcy, James K., 1963. F1OW Duration Curves Manual of Hydrology : Part 2. Low-Flow Techniques, Geological Survey of Water-Supply Paper 1542-A., U.S. Deptt. of the Interior Washington.

#### **APPENDIX - A**

**PION DAT** 

**TEST DATA FOR THE COMPUTATION OF FLOW DURATION CURVE 365** 

**0007,30 0005,50 0004.70 0005.80 0006,20 0006.10 0006.10 0006.00 000e.00 0006.40 •0006.80 0006.20 0006.20 0008.30 0005.40 0005.50 0005.10 0005,10 0005.20 0005,80 0005.60 0004.80 0004,50 0004.60 0005.10 0004.30 0004.50 0004.30 0004.30 0004.50 0006,80 0006.70 0005,40 0017,10 0010.30 0015.00 0006.00 0005.70 0008.60 0009,30 0009.40 0005.40 0004.80 0005.00 0005.00 0003,50 0004.10 0004.8C 0005.00 000,00 0005,00 0004.20** 0003.50 **0003.80 0004.10 0004,20 0003,60 0004.00 0013.70 0003.90 0003,50 0003,40 0003.40 0003.30 0006.50 0007.70 0007,20 0004.60 0003.40 0003.00 0003,10 0003.00 0002.80 0002.30 0002.20 0002.50 0002,90 0003.10 0002.50 0002.50 0002.40 0002,50 0002,20 0002.50 0002,90 0002.50 0002.60 0002.80 0002.00 0002.10 0001.90 0001.90 0002.00 0001.80 0001.93 0002.10 0002,10 0001.70 0002.30 0001.50 0001,50 0001.90 0001.70 0001.50 1001.70 0001.70 0001,50 00/7.40 0004.20 0003.70 0003.90 0003.30 0002.80 0002.01 0002.30 0001.80 0001,70 0002.00 0001.60 0001.50 0001.50 0103.60 0007,40 0007.70 0005.50 0006.20 0004.00 0003.00 0003.30 0002.41**  0002.00 0002.00 0002.00 0001.90 0002.00 0004.60 0003.80 0001.30 0000.60 0000.40 0000.30 0000.30 0000.30 0000.20 0000.20 3000.20 0000.20 0000.10 0000.10 **0000.20**  ONG.:0 3003.20 **0000.20** 0003.20 0000.20 0003.23 C300.20 0001.20 000.50 0000,40 0000.30 0000.00 0027.30 0024.30 0023.60 0021.10 0018.80 0003.90 0001.60 0001.50 **C10' r, 0137.61** 0032.40 0011.60 0037-03 0032.00 0001.20 0001.20 0001-00 3002.20 0301,80 0001.00 0001.40 0001.20 0001.10 0060.00 0022.53 0059.03 0064.01 0112,00 0056.63. 0027.50 0014.20 0010.70 0009.?0 0008.50 0010.10 0007.30 0007.70 0003.10 1007.43 0008.00 0006.00 0008.50 0045.50 0021.20 0013.60 0009.70 3339.20 0004.50 0005.00 0005.50 0005.10 0004.73 0036.60 0006.70 **0011.00 0009.20 0007.90 0006.40 0004,50 0003,20** 0003.30 0004.00 0004.00 0003.60 0003.40 0003.10 0004.30 0004.10 0001.50 0001.30 0005,00 0004.10 0303,50 **0003.30 0003.60 0003.50**  0011.50 0280.00 1075.00 0092.00 0048.00 3062.00 3012.50 3012.10 3011.70 3007.60 0006.00 0006.50 0006.30 3006.00 0007.00 0005.90 0005.40 0005.30 0004.10 0005.60 0190.00 0197.50 0585.00 0320.00 0038.10 0030,00 0635.00 0245.00 0350.00 0488.00 0170400 0083.M 0064,00 03341R0 0,)56,03 0134.00 0068.00 0092.50 0075.00 **0175.00**  0140.00 0080.00 3052.00 0040,00 0038.50 0024630 0022.00 0025.90 0020.00 0072.10 0042.50 0190.00 0140.00 0087.00 0052.00 0038.00 0046.60 0040.00 0055.10 0092.50 0066.10 0051.10 0035,00 0035.10. 0025.50 0031.20 0021.30 0022,60 0021.50 0020.00 1022.50 032270 0330,70 0317.10 0036.00 0034.80 0022.00 0020.00 0020.60 0057.50 0038.10 0022-703019,20 0019.00 0066.00 0056.00 0042.10 0035.30 0032.90 002840 1025,50 0317.00 0020,00 0265.00 018640 0147.00 0216.00 0103.00 0085.00 0063,50 0058.50 0065.00 0062.50 0053.00 0044.50 0025.00 0020.00 0014.10 0023.50 0019.50 0316.6e 0014,00 0010.00 0009.80 0009.60 0009.80 0009.40 0008.90 0008.00 0007.20 0016.40 **0006,80 0007.20 0007.00 0007.70** 

**A- 1 /1** 

# $APPENDIX' - B$ FLOW FOR

 $\sim$   $\sim$ 

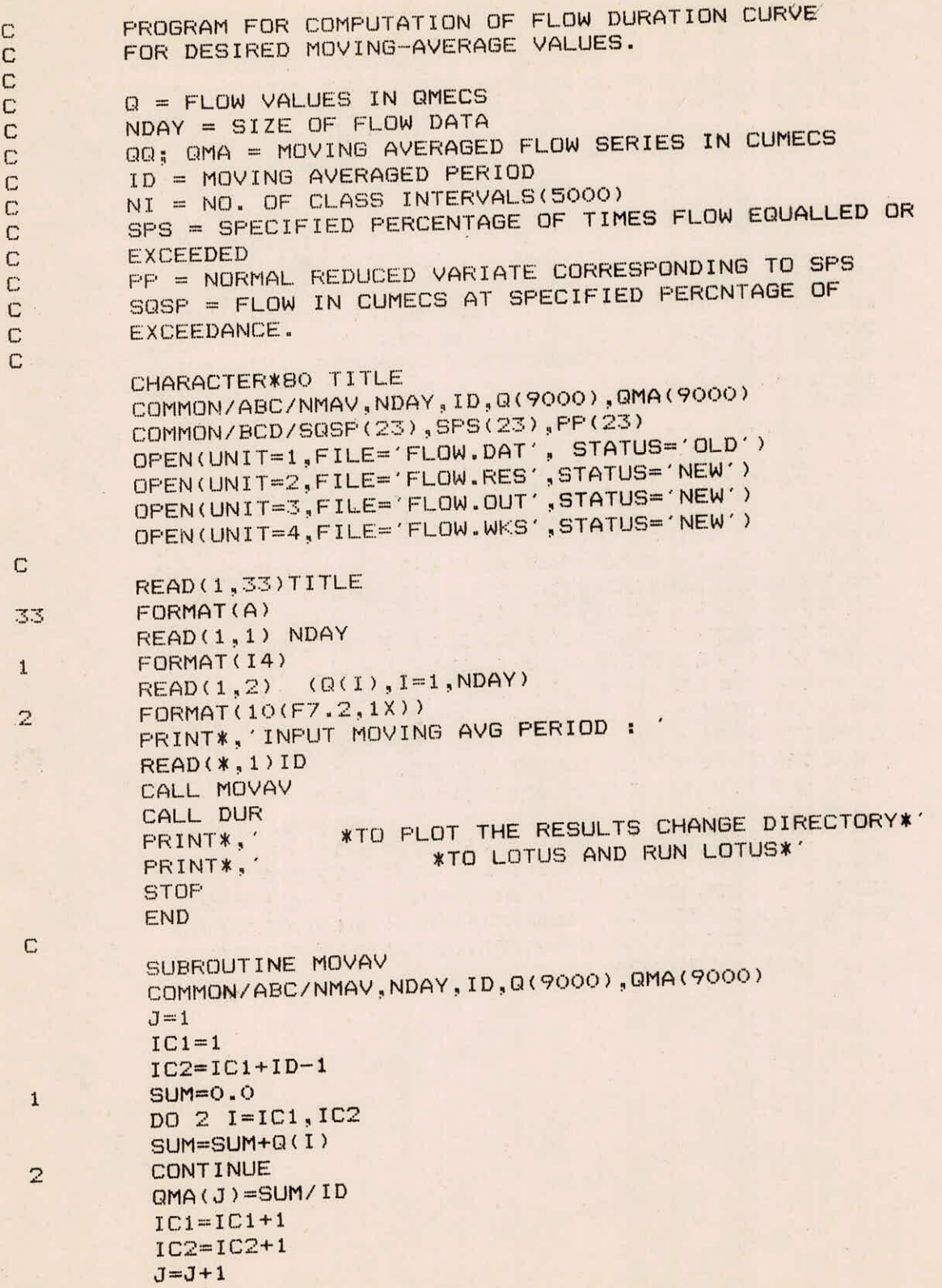

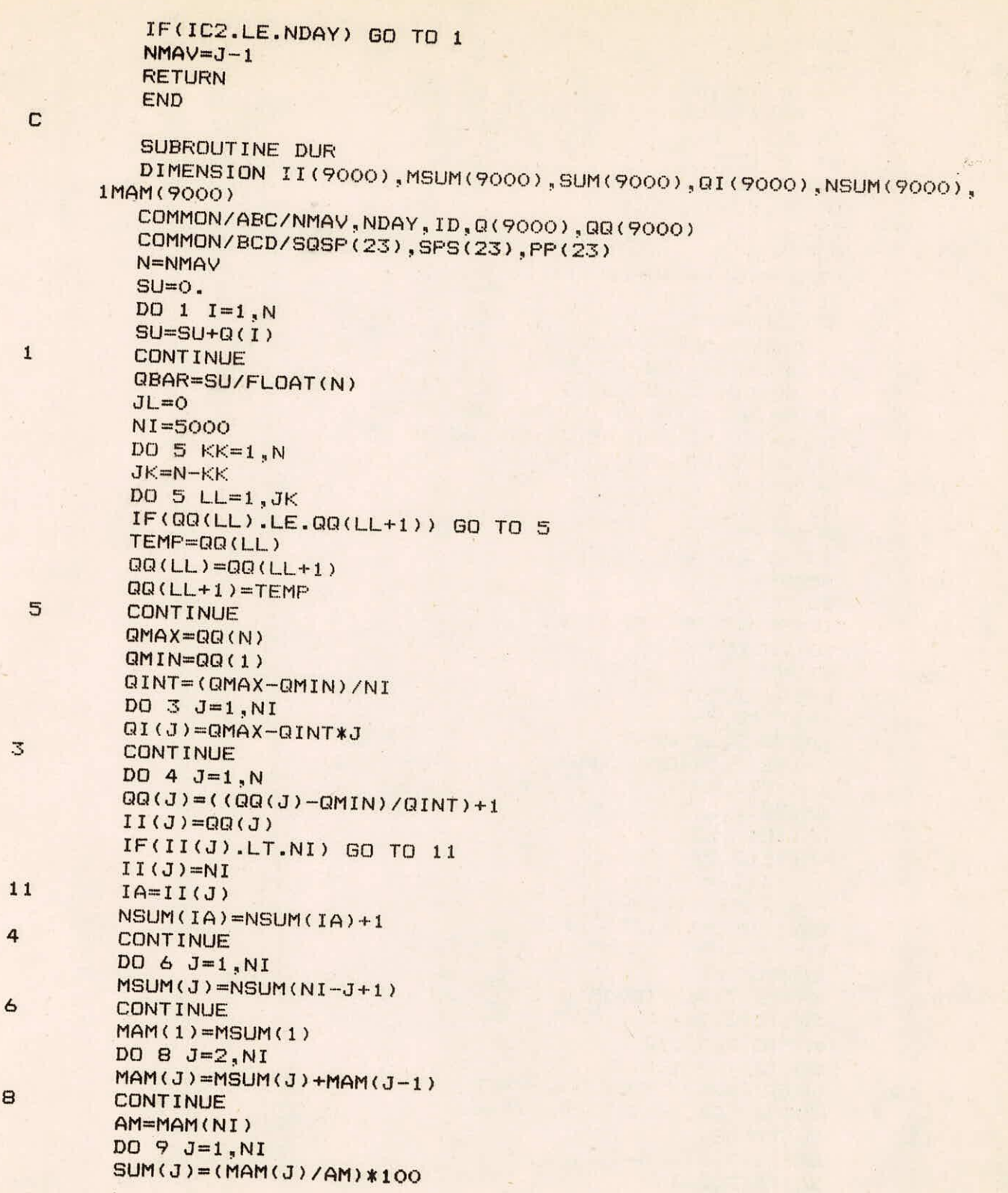

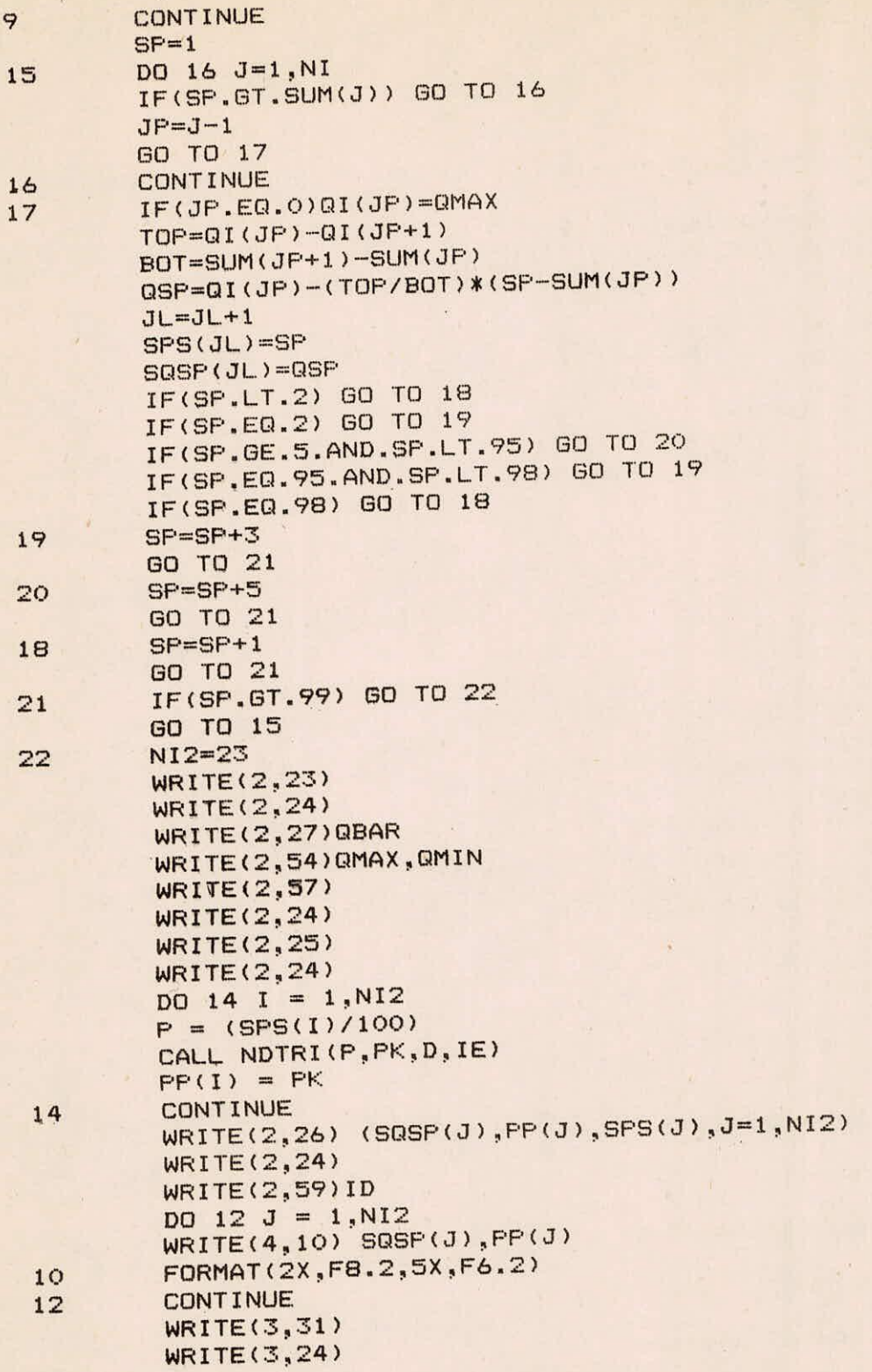

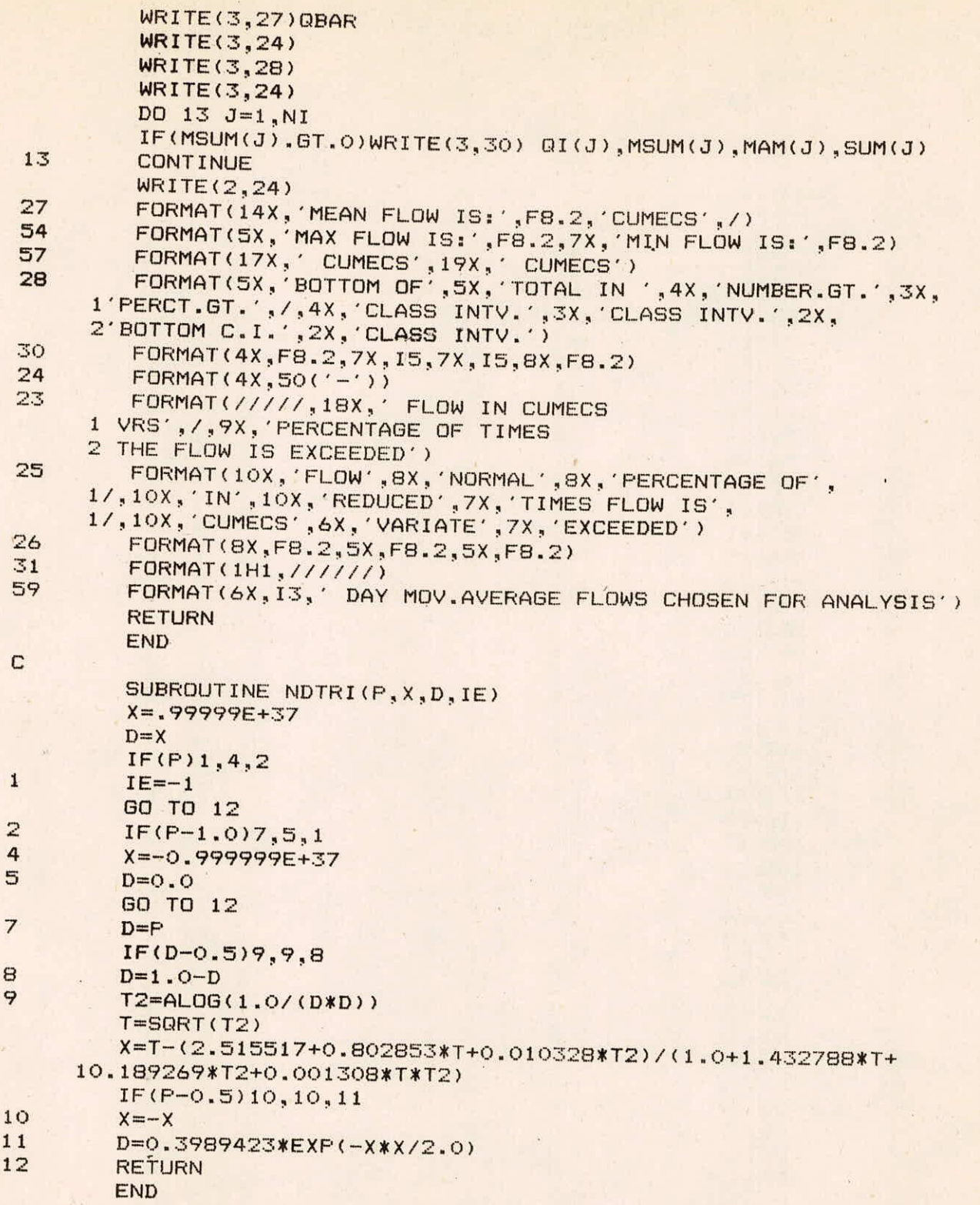

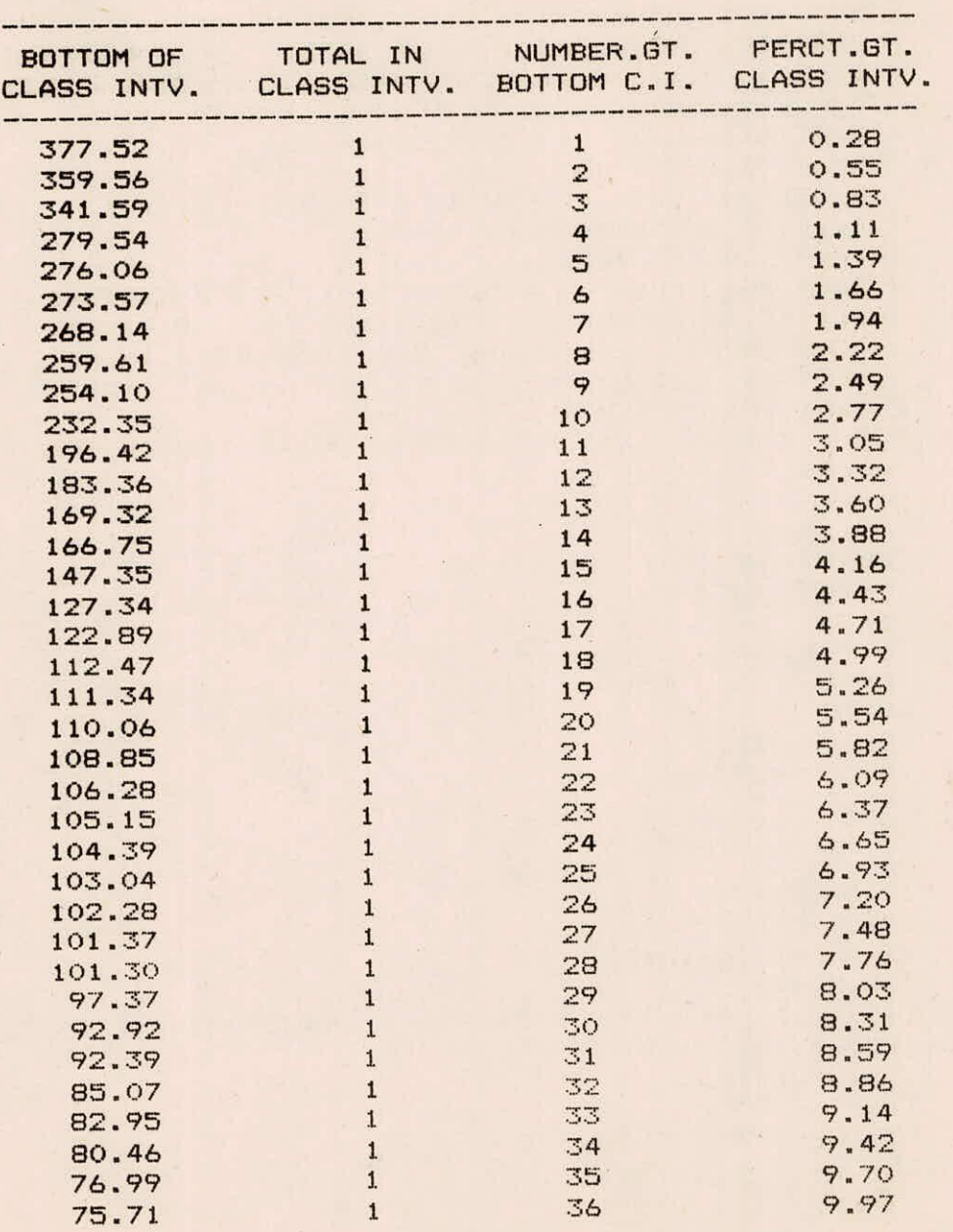

MEAN FLOW IS: 28.53CUMECS

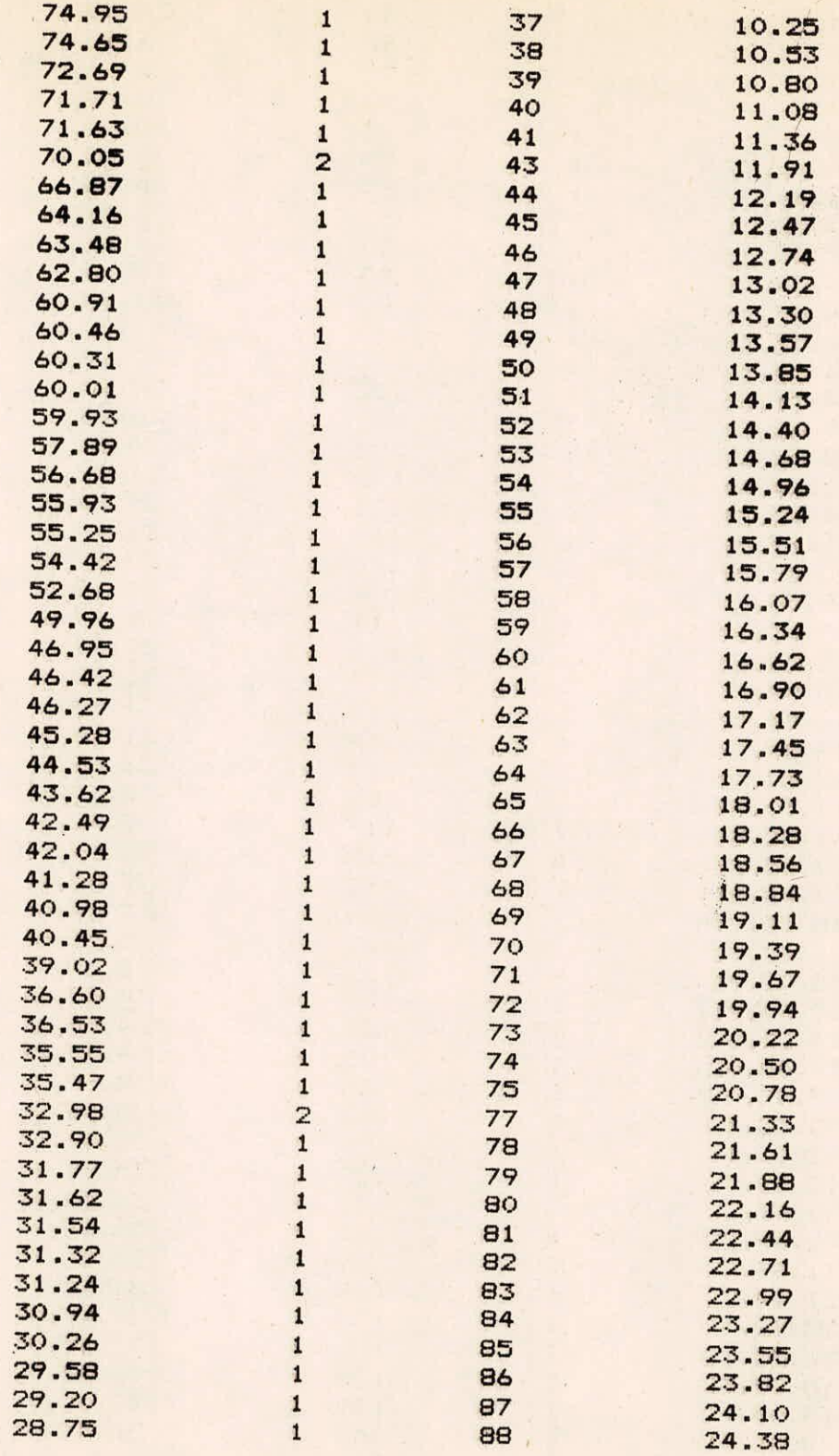

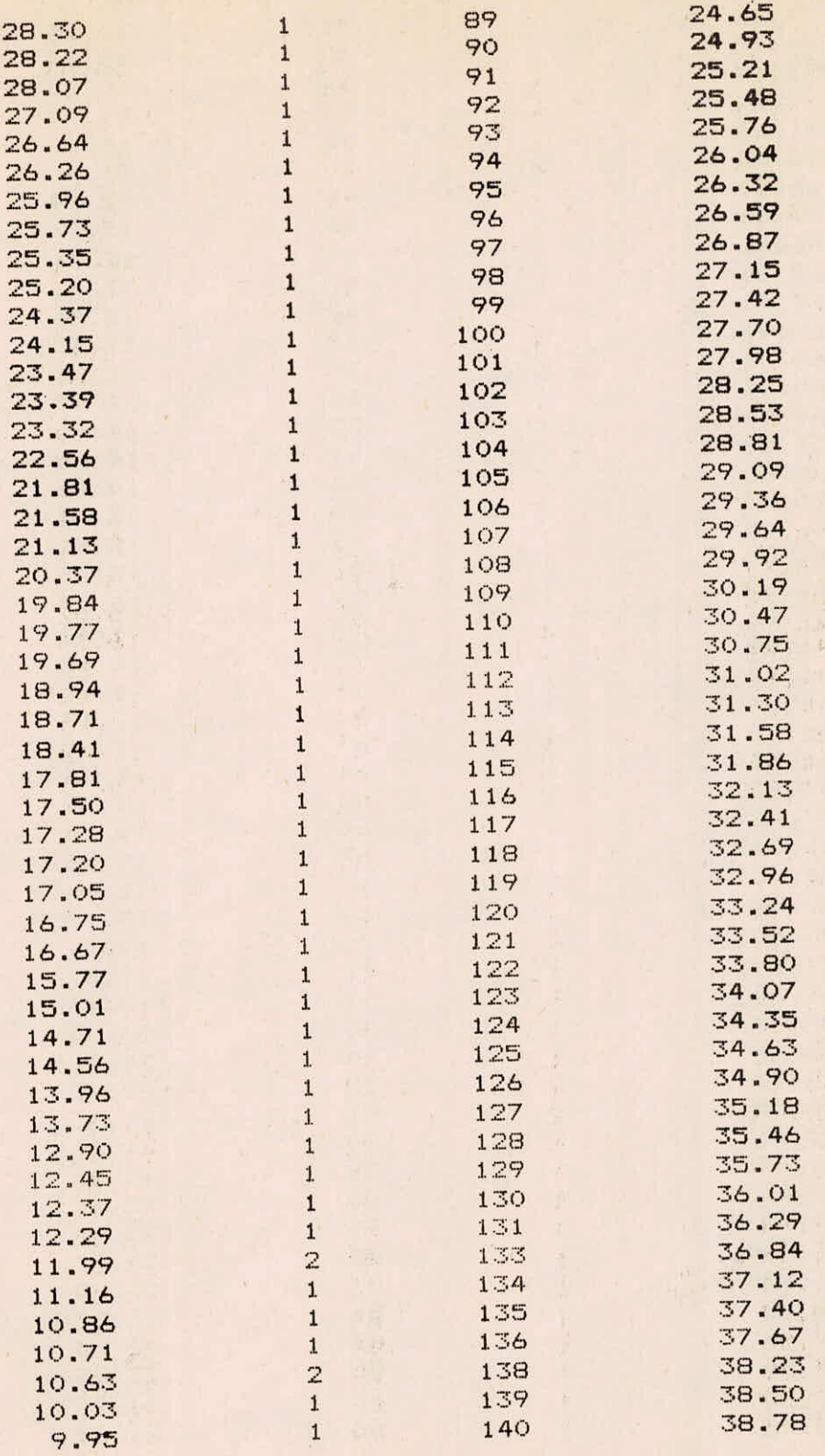

 $C-3/6$ 

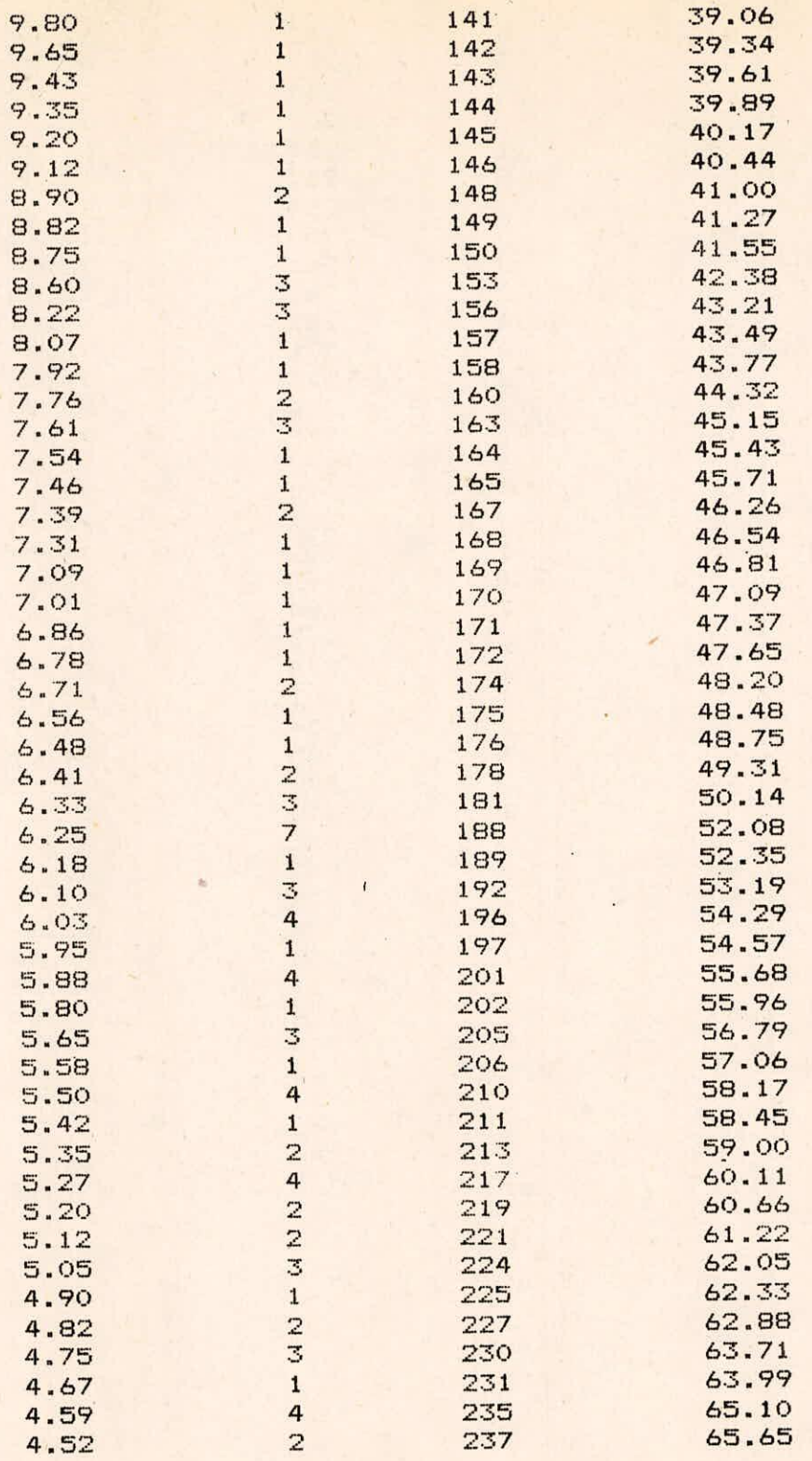

 $C - 4/6$ 

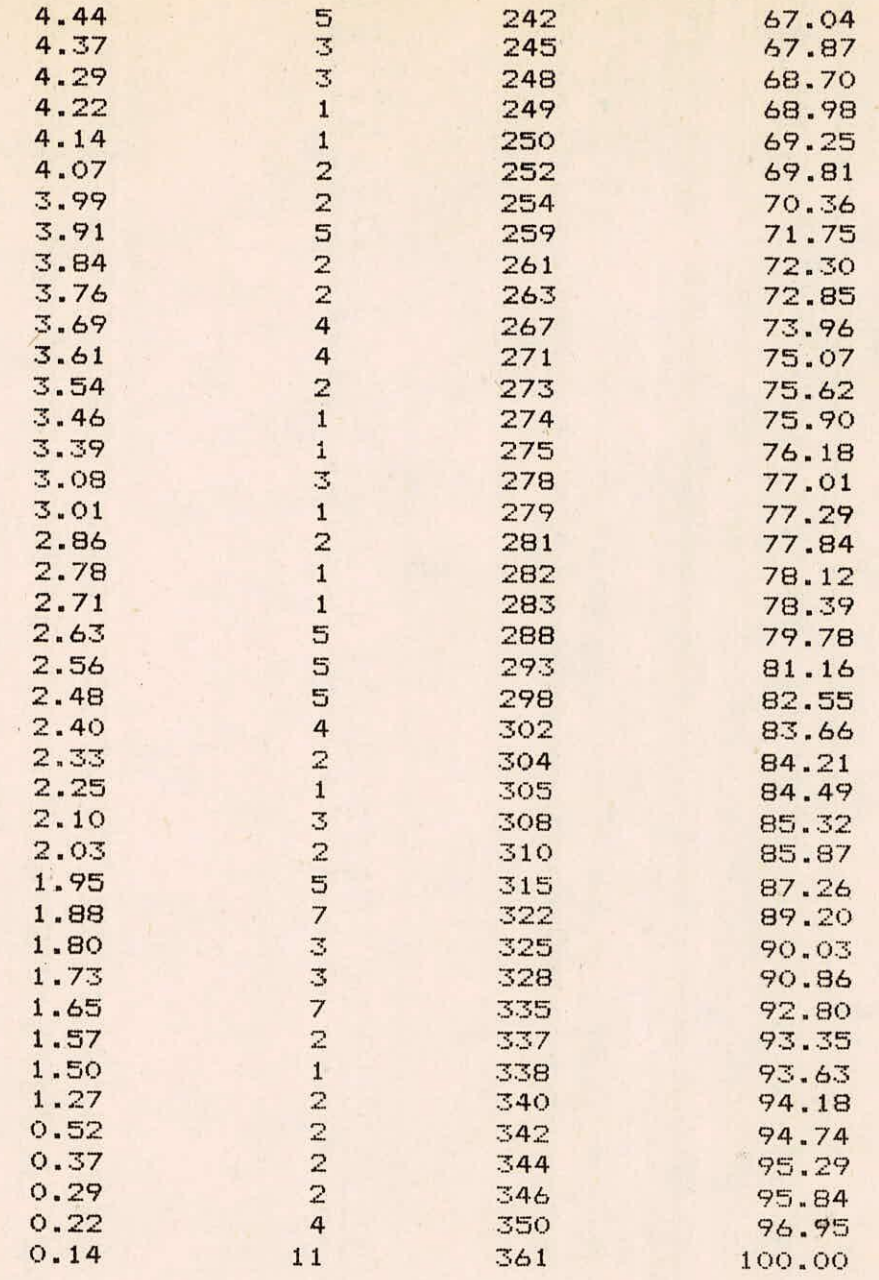

 $C - 5/6$ 

## APPENDIX - C

## FLOW RES

n ma sia ana ma sia s

FLOW IN CUMECS VRS PERCENTAGE OF TIMES THE FLOW IS EXCEEDED

**Contractor of the contractor** 

.<br>1944 - Dinas Pening Angara sayan panjar kalendar panjar sajara

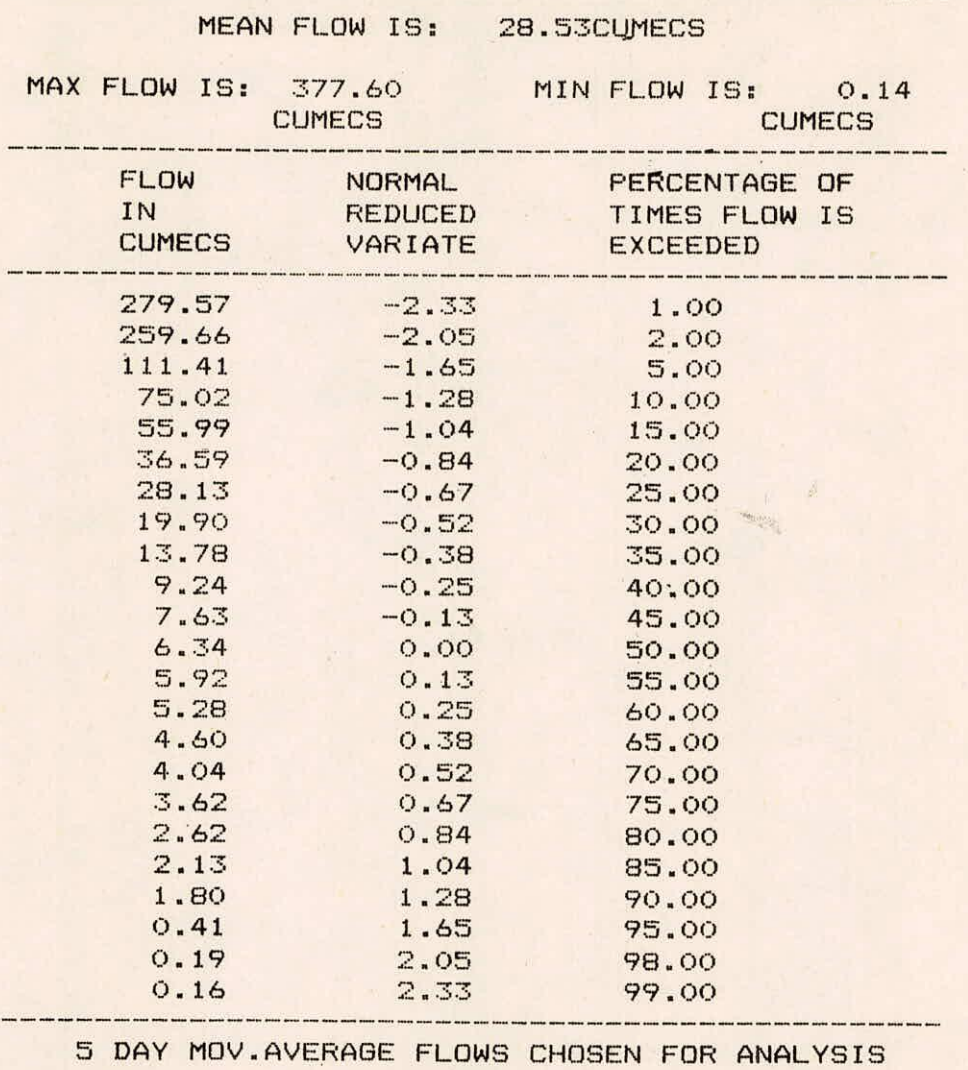

 $C - 6/6$